#### **Blackboard** Help

Home Learn / Instructor / Assignments

#### Multiple Assignment Attempts

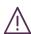

A special note from Product Management on COVID-19: The team has been taking several pre-emptive infrastructure measures to help prepare for significantly increased traffic as a growing number of schools move to fully online courses. We will continue to monitor closely and take any additional steps required to provide a seamless service.

# You can allow students to submit more than one attempt for an assignment.

Multiple attempts can help students stay on track, raise the quality of assignments, and ultimately improve student success and retention. Students can submit drafts and earn credit on improvements. Inform students which assignments allow multiple attempts, and what the expectations and grading policies are for each attempt.

**Example:** Research Paper Assignments

In one assignment with four attempts, a student can submit file attachments for these items:

- 1. Outline
- 2. Bibliography
- 3. Rough draft
- 4. Final paper

You can provide feedback at each stage. You can assign grades as each attempt is submitted but only use the grade for the final paper as the assignment's grade.

Alternatively, if you want to provide four grades—one for each portion of the research paper process—you can create separate assignments for each. Next, set up a calculated column in the Grade Center.

Add the points for each assignment to produce a final score for the research paper.

You can also allow groups to submit their assignments more than once, and receive feedback and a grade for each submission.

## Multiple attempts options

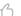

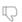

→ Doesn't seem familiar? Jump to the "Ultra" help about allowing multiple attempts.

When you create an assignment, expand the *Submission Details* section. Select how many attempts to allow and which score to use in the Grade Center.

For example, if you allow three attempts, you can select one of these scores:

- Last Graded Attempt—the default
- Highest Grade
- Lowest Grade
- First Graded Attempt
- Average of Graded Attempts

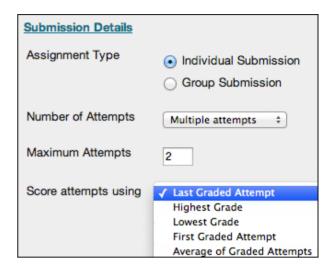

#### The Grade Assignment page

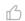

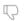

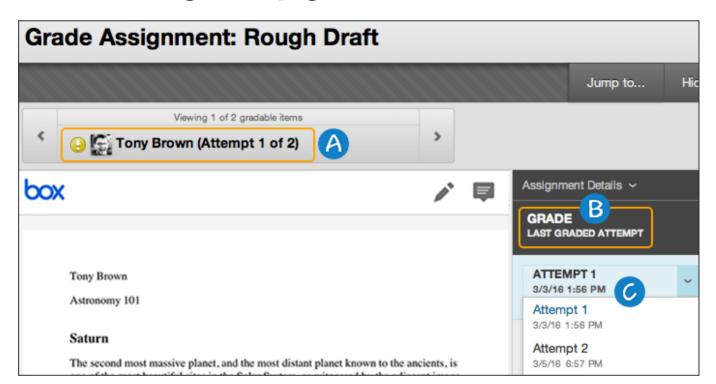

- A. On the *Grade Assignment* page, the number of attempts submitted appears next to a student's name.
- B. Students can view the attempt used for the final score, such as last graded attempt or the average of all graded attempts.
- C. Select the *Attempt* menu to view other attempts.

After you select an attempt, type a grade and feedback, and submit.

→ More on assignment inline grading

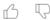

#### Allow additional attempts

If a student has submitted the maximum number of attempts for an assignment, you can allow an additional attempt.

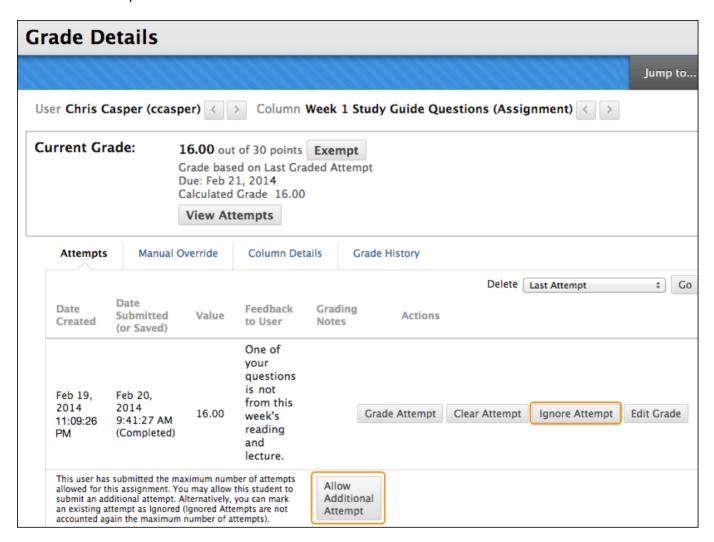

In the Grade Center, access a cell's menu and select *View Grade Details*. The *Grade Details* page appears.

Allow Additional Attempt only appears if a student has already submitted the maximum number of attempts allowed for that assignment. You can continue to offer opportunities to resubmit attempts each time a student reaches the maximum number. You don't have to grade previous attempts to allow a student to submit again.

When an assignment is in an anonymous state, you can still grant a student an additional attempt. You can view student names, but not their submissions or how many attempts are left. Your request is ignored if attempts remain.

Alternatively, select *Ignore Attempt* to ignore the attempt's score in grade calculations and not count it against the maximum number of attempts.

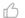

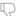

## **ULTRA: Multiple attempts**

→ Doesn't seem familiar? Jump to the "Original" help about allowing multiple attempts.

In *Assignment Settings*, you can choose to let students submit more than one attempt. Multiple attempts change how the assignment's final grade is calculated. Choose how you want to calculate the final grade:

- Average of all attempts
- First attempt with a grade
- Attempt with highest grade
- · Last attempt with a grade
- Attempt with lowest grade

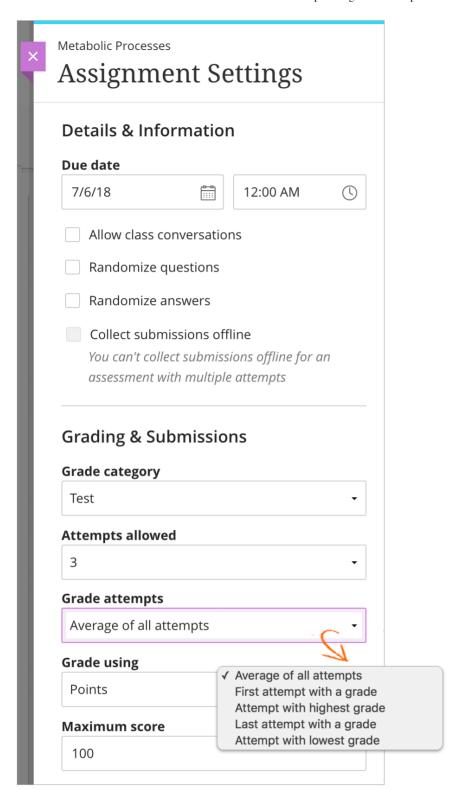

You can't allow multiple attempts on a group assignment or when you collect submissions offline.

The *Grade attempts* setting determines how the final grade is automatically calculated, but you have the option to override the grade. Each attempt is subject to the due date you set for the assignment. If a student submits an attempt after the due date, the attempt is marked late. Attempts submitted before the deadline are shown as on time.

You can only override the final grade, not the grades for each attempt.

→ More on grading an assignment with multiple attempts

Copyright©2018. Blackboard Inc.